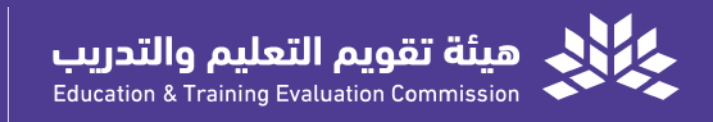

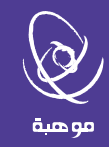

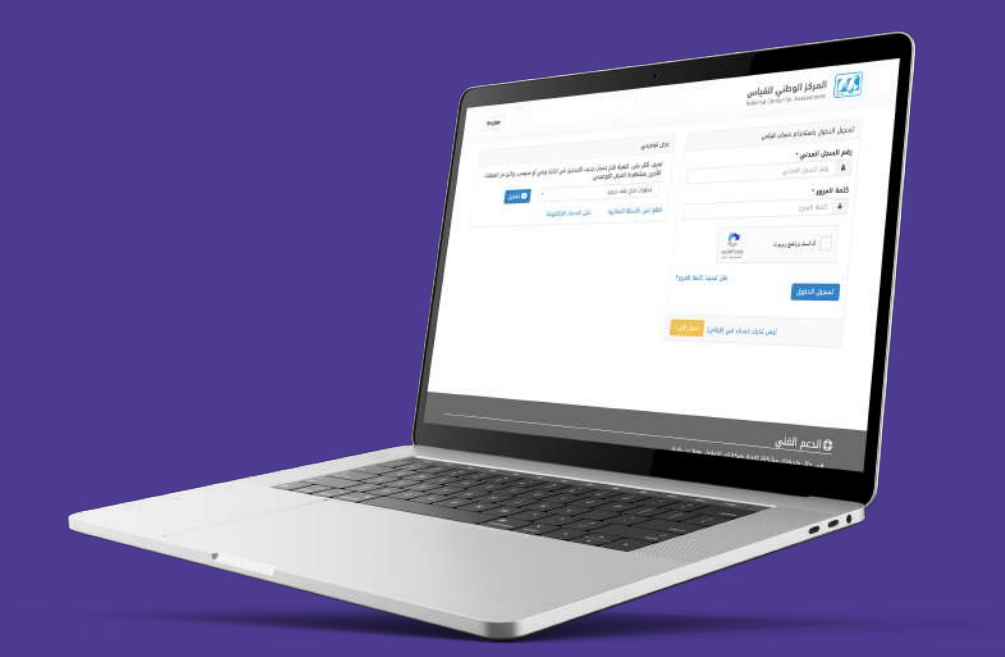

# الدليـــل المرئــي للتسجيـــــل في مقيــاس موهبــــة للقدرات العقلية المتعددة

الإصدار الأول 2023

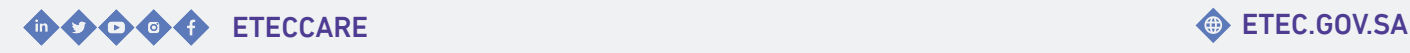

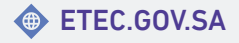

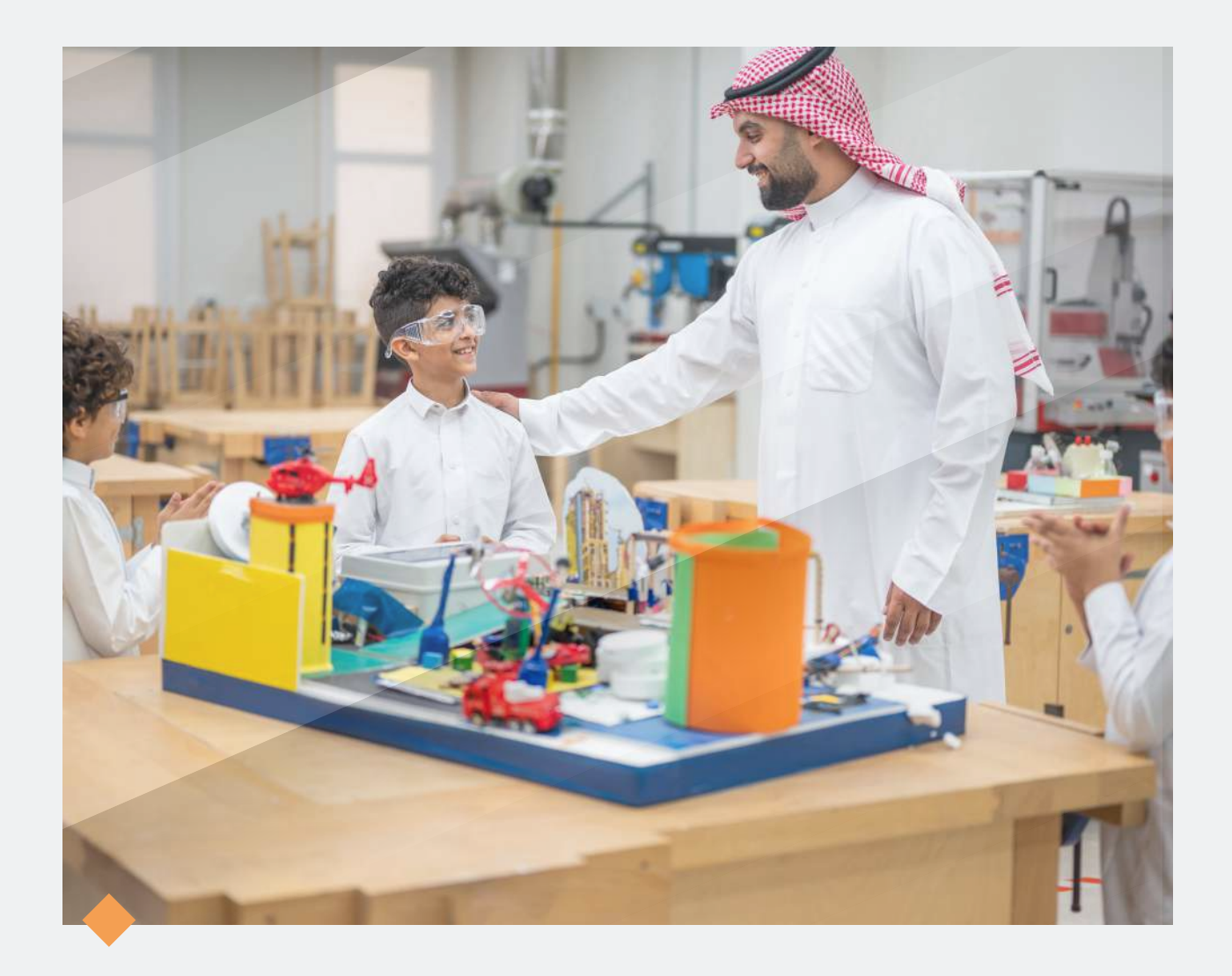

# **مرحبا بكم..**

#### في الدليل المرئي للتسجيل في مقياس موهبة للقدرات العقلية المتعددة

تـقــدم هـيئــة تـقويــم الـتعليـم والـتدريـب الــدلـيل الـمرئـي لـلتسجيل فـي مــقياس مـوهـبة لـلقدرات الـعقلية الـمتعددة، إيـمانًـا مـنها بـتعزيــز فـاعـلية الخـدمـات وتـلبية متطلبات المستفيديـن وتسهيـل استخدام أنظمة الهيئة.

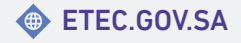

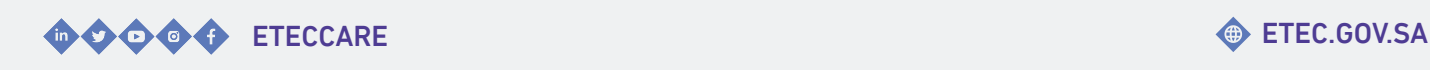

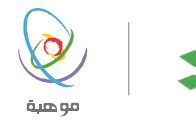

### المحتـويــات

<span id="page-2-0"></span>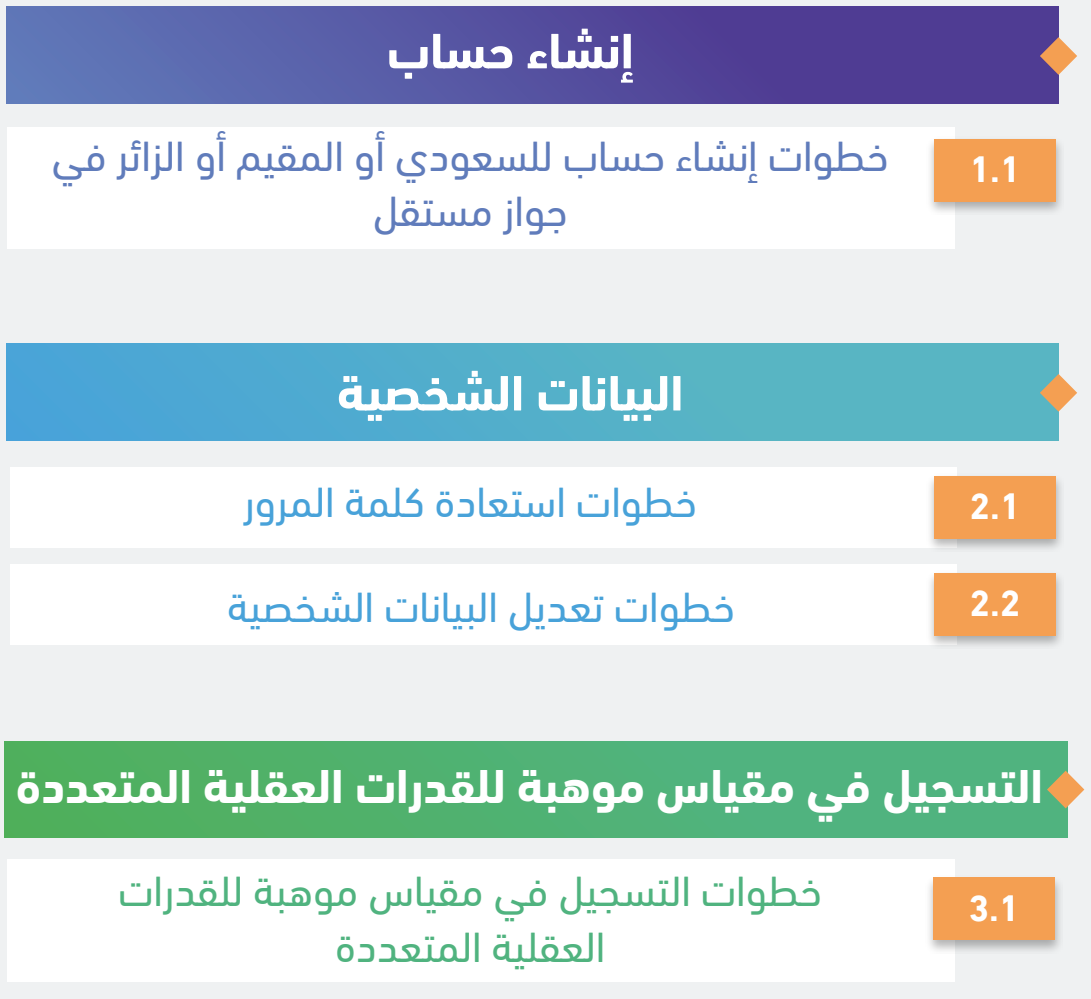

**3.2** [خطوات](#page-10-0) عرض تفاصيل اختبارك المؤكد

**3.3** [خطوات](#page-11-0) التعديل على موعد اختبارك المؤكد

اضغط على الخدمة للانتقال السريع

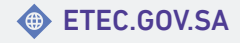

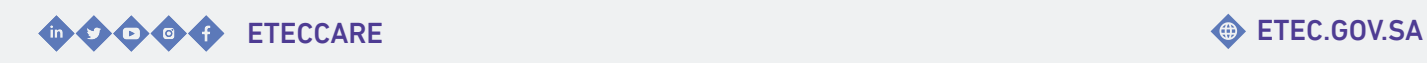

# **إنشاء حساب**

<span id="page-3-0"></span>خـــدمـــة تـــتيح للمســـتفيد إنـــشاء حـــساب فـــي الـمركـز الـوطـني لـلقياس مــن خـلال الـموقـع الإلكتروني.

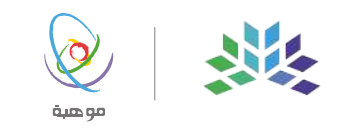

#### <span id="page-4-0"></span>خطوات إنشاء حساب للسعودي أو المقيم أو الزائر في جواز مستقل

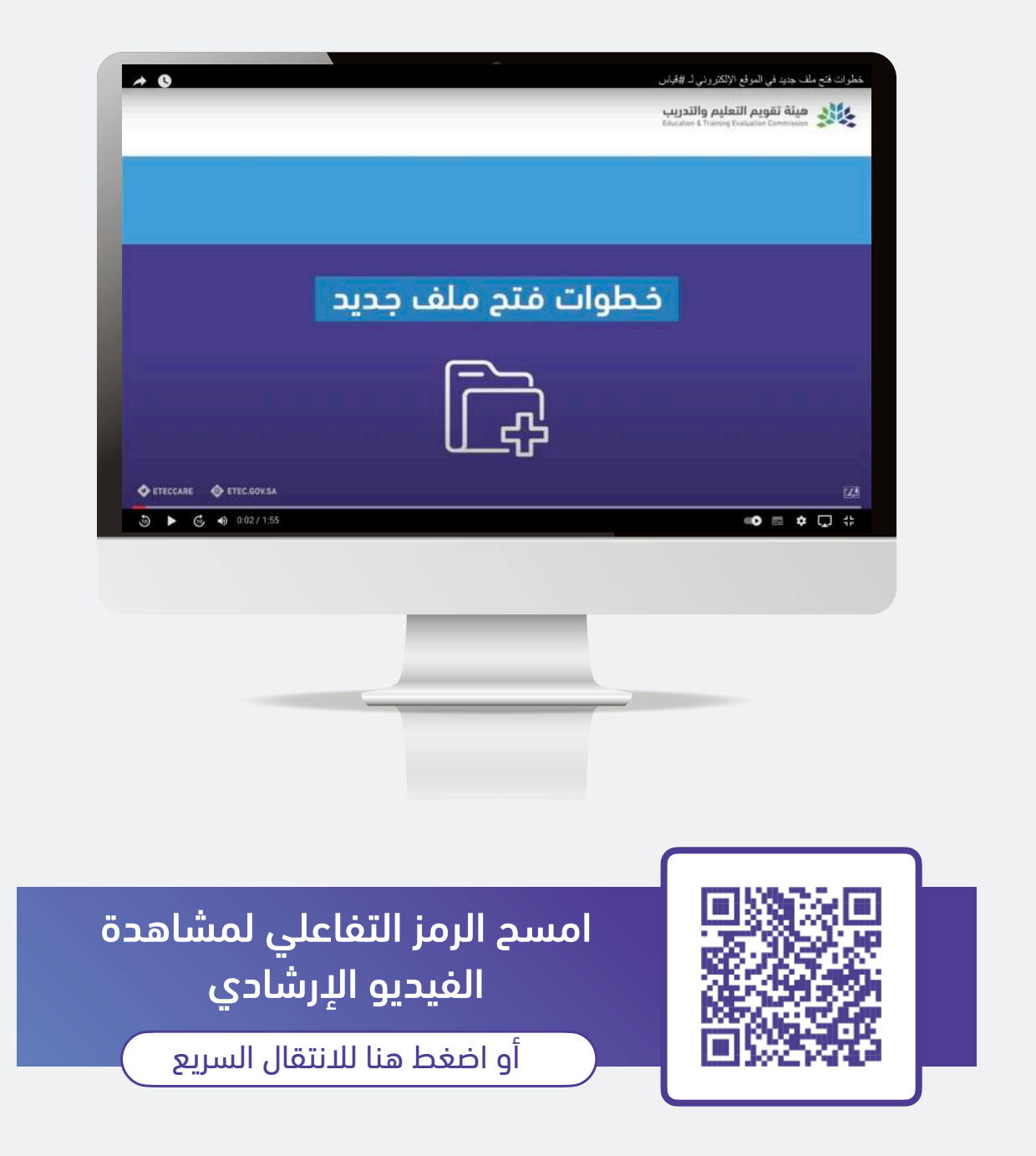

للعودة للصفحة [الرئيسية](#page-2-0)

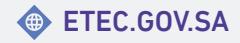

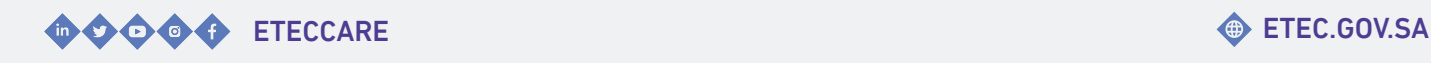

5

## <span id="page-5-0"></span>**البيانات الشخصية**

خــــدمــــات تــــمكن المســــتفيد مــــن اســــتعادة ك ـلمة الــ ـمرور أو تـعديـل بـيانـاتـه الـشخصية فـي ملفه لدى المركز الوطني للقياس.

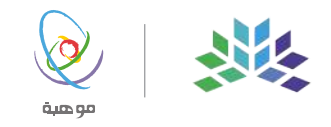

#### خطوات استعادة كلمة المرور

<span id="page-6-0"></span>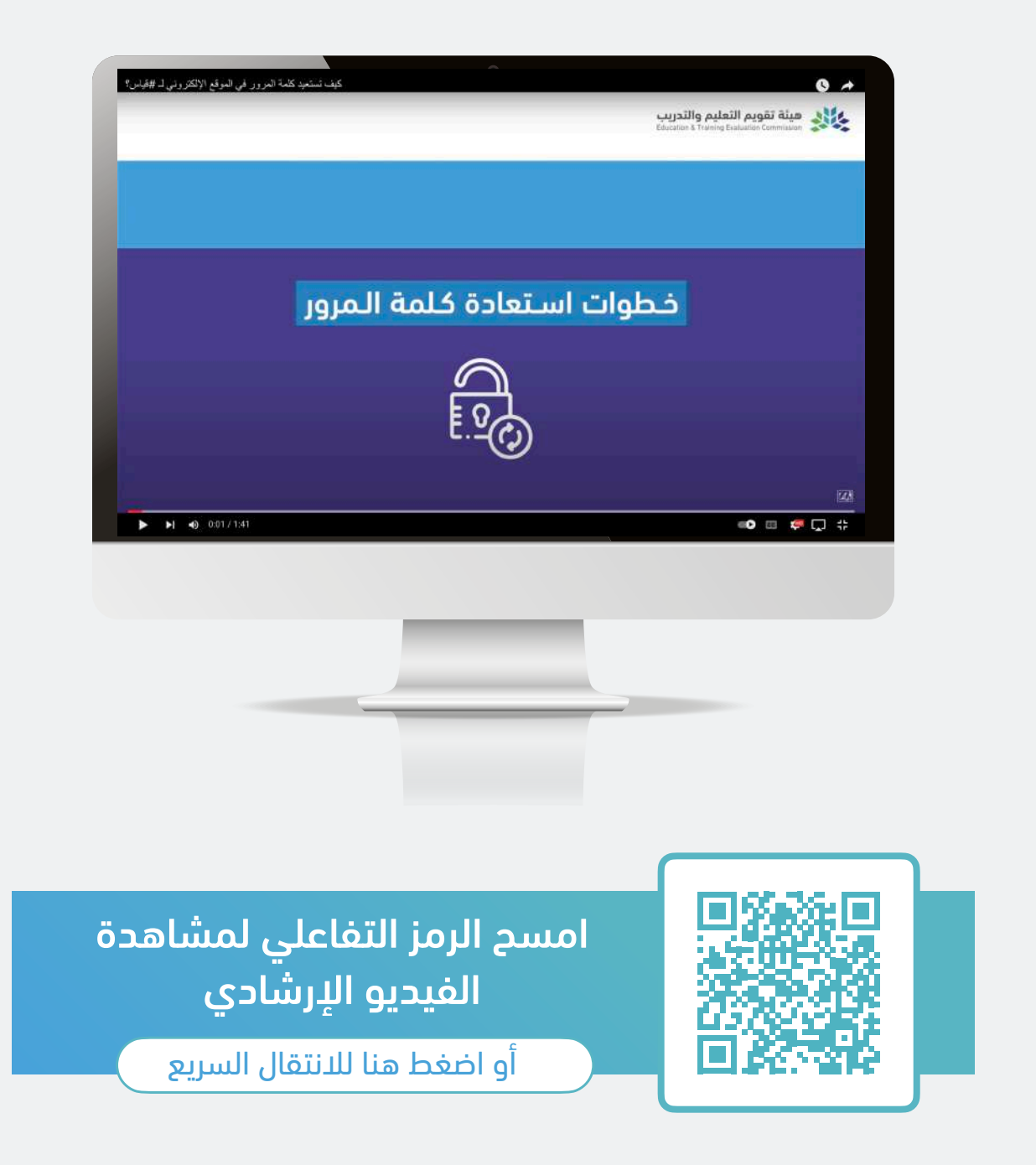

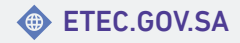

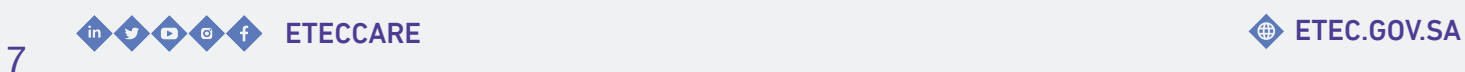

#### خطوات تعديل البيانات الشخصية

<span id="page-7-0"></span>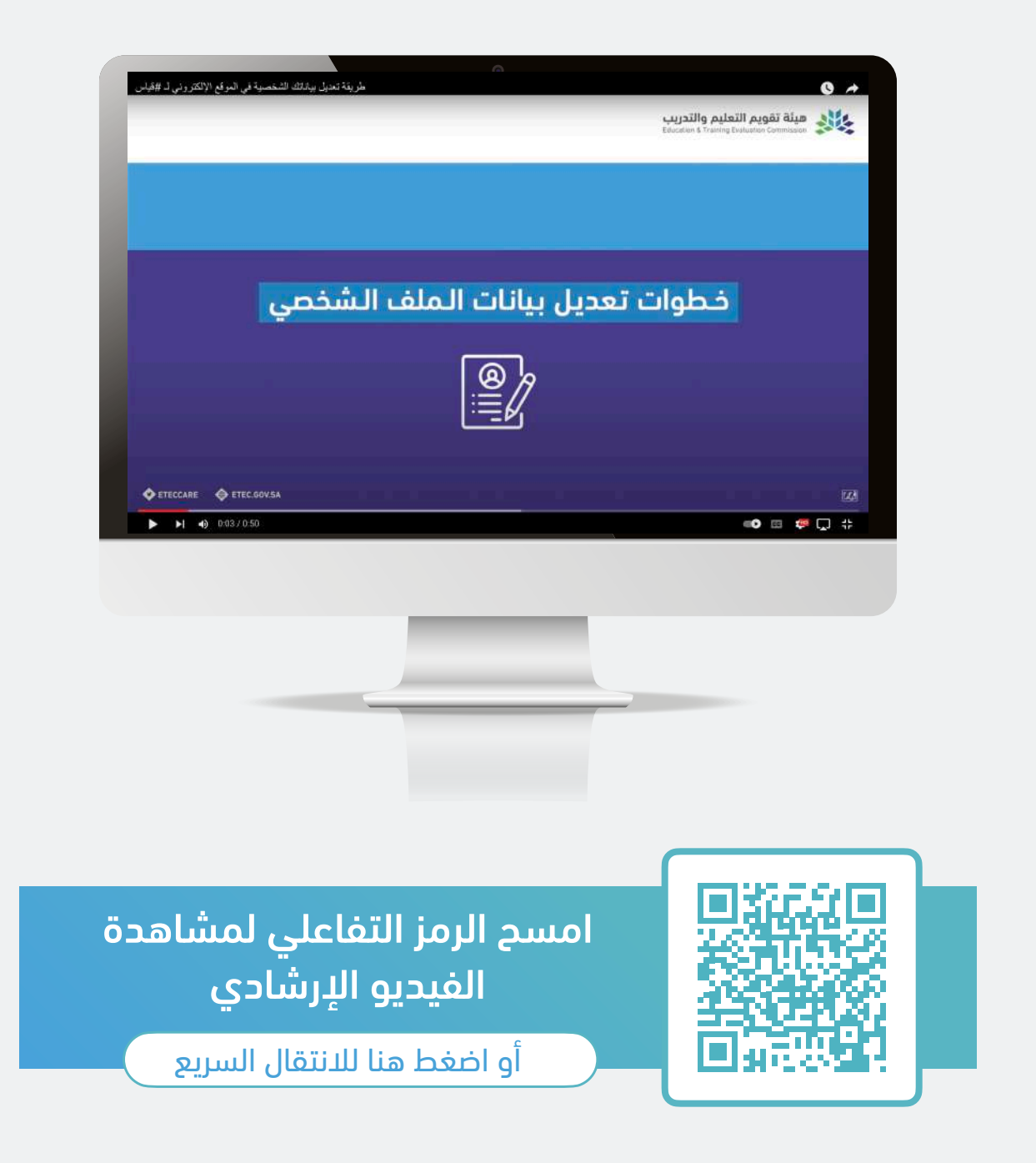

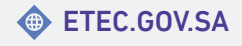

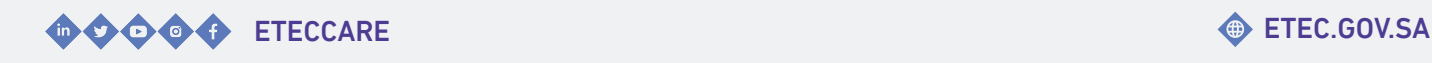

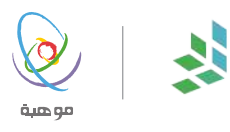

### <span id="page-8-0"></span>**التسجيل في مقياس موهبة للقدرات العقلية المتعددة**

خــدمــات تــمكن المســتفيد مــن - الــتسجيل - عـرض الـموعـد - تـعديـل الـموعـد فـي مـلفة لدى المركز الوطني للقياس.

#### <span id="page-9-0"></span>خطوات التسجيل في مقياس موهبة للقدرات العقلية المتعددة

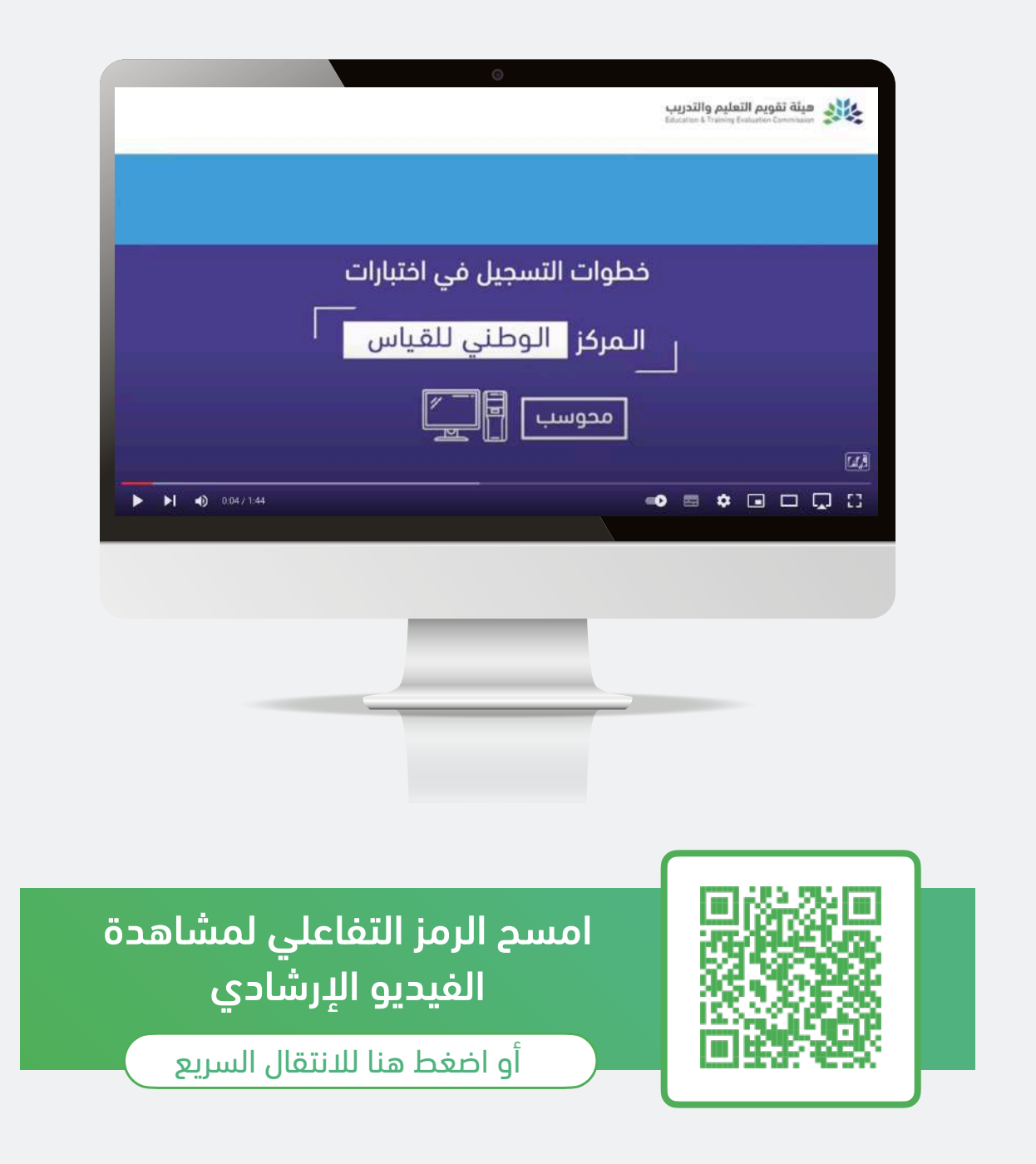

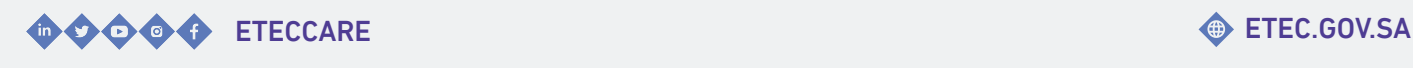

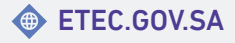

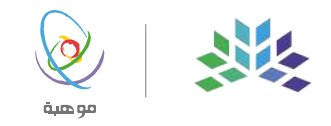

#### خطوات عرض تفاصيل اختبارك المؤكد

<span id="page-10-0"></span>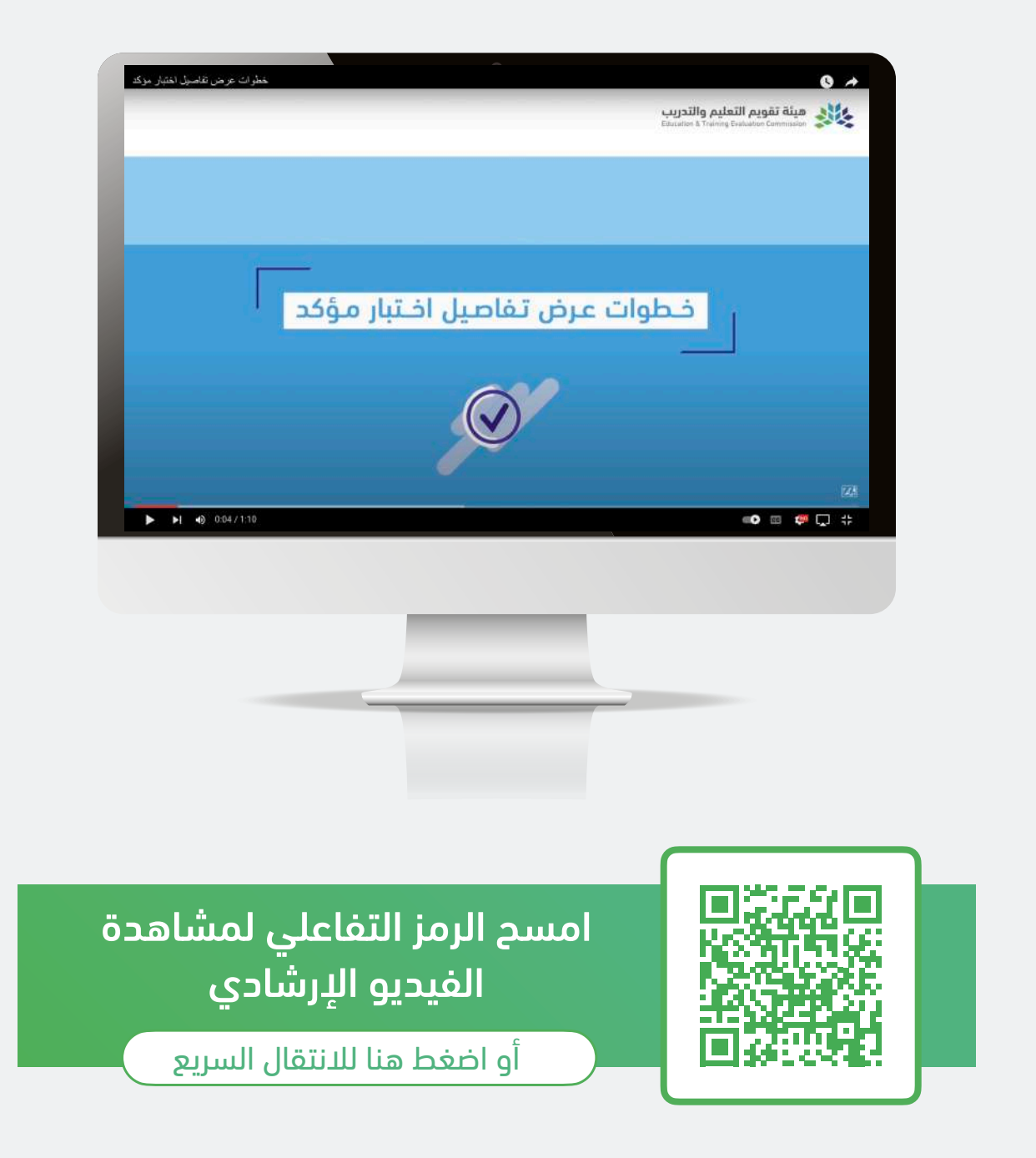

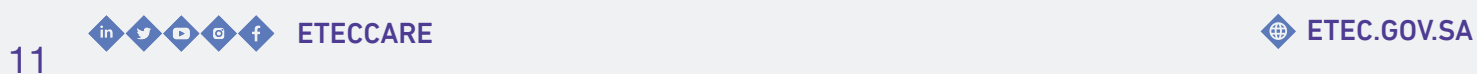

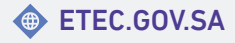

#### خطوات التعديل على موعد اختبارك المؤكد

<span id="page-11-0"></span>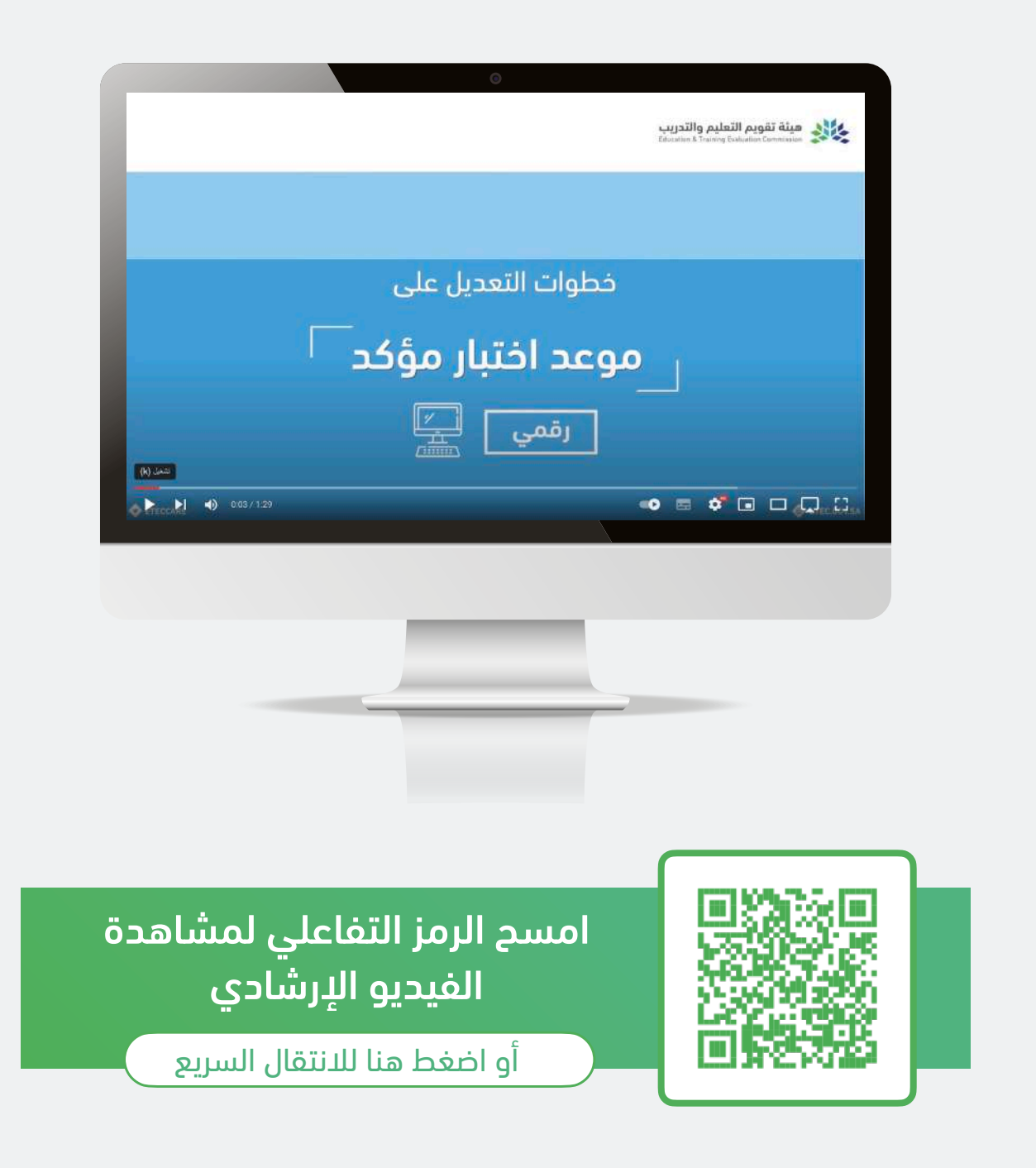

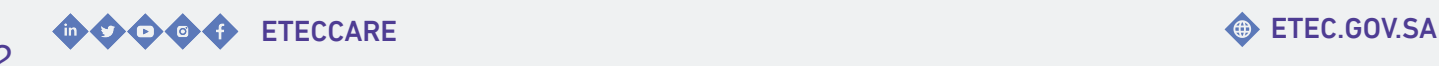

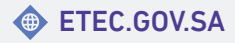

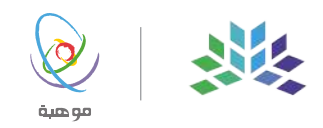

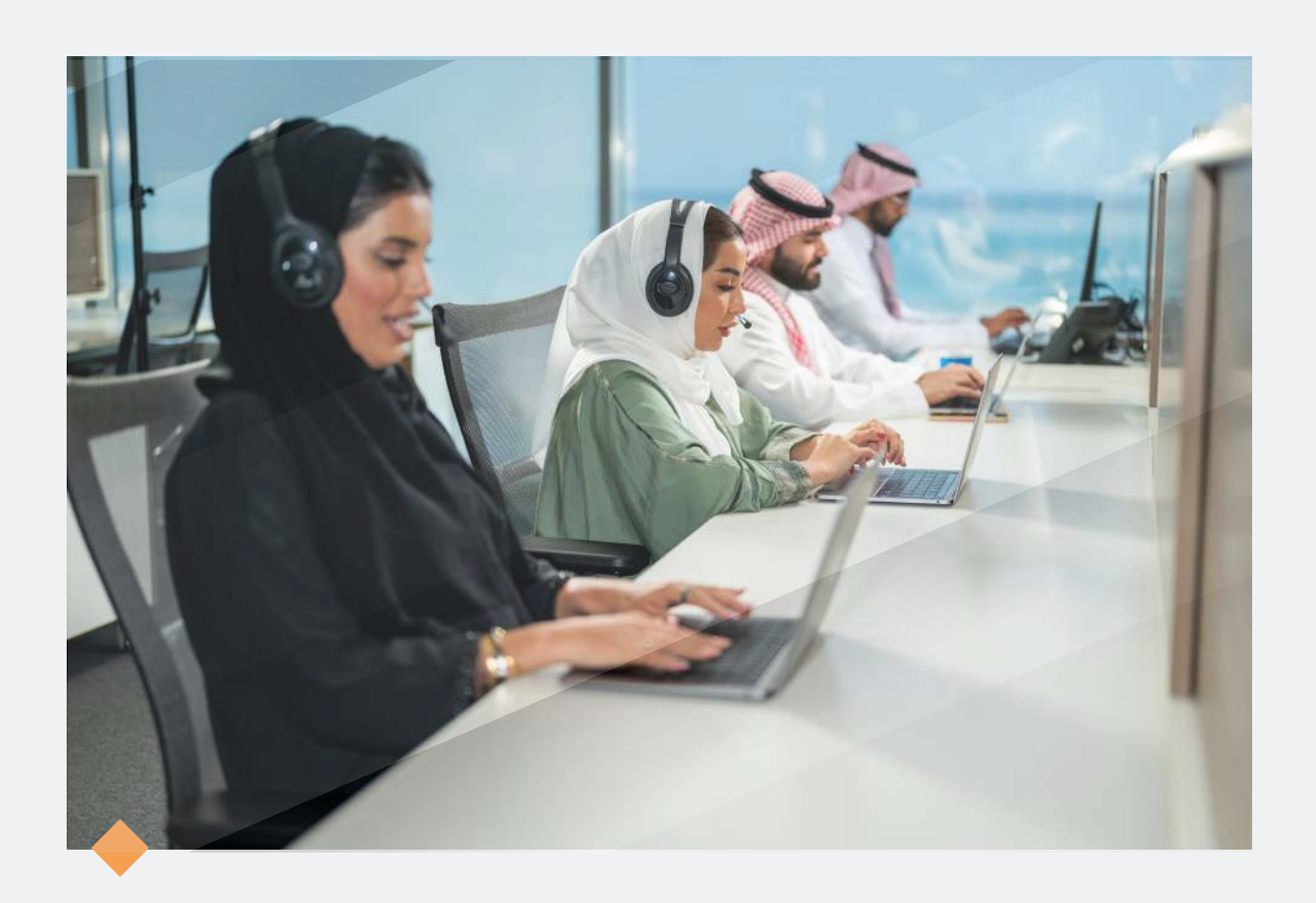

### **نسعد بخدمتكم..**

#### واستقبال استفساراتكم عبر قنواتنا الرسمية للعناية بالمستفيدين

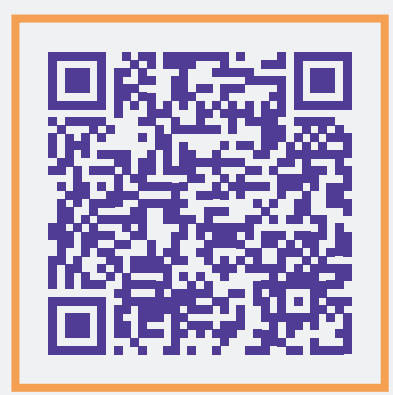

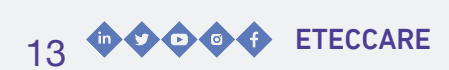

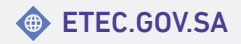

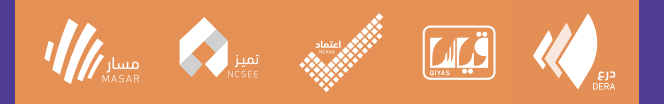

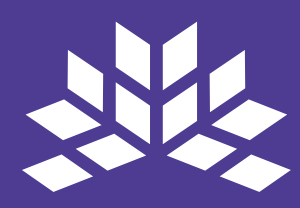

#### هيئة تقويم التعليم والتدريب **Education & Training Evaluation Commission**

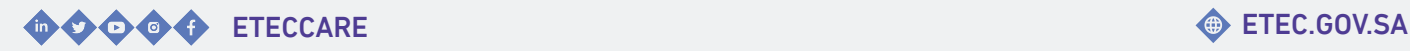

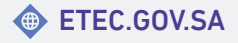